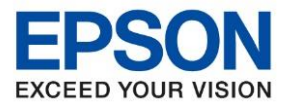

**หัวข้อ : วิธีการชาร์จหมึกครั้งแรก ผ่าน App Smart Panel รุ่นที่รองรับ : L4260** \_\_\_\_\_\_\_\_\_\_\_\_\_\_\_\_\_\_\_\_\_\_\_\_\_\_\_\_\_\_\_\_\_\_\_\_\_\_\_\_\_\_\_\_\_\_\_\_\_\_\_\_\_\_ ้วิธีการชาร์จหมึกครั้งแรก ร่น L4260 ข ้อควรระวังก่อนการติดตั้ง

- 1. หา้มเชอื่ มตอ่ สายไฟ และสาย USB ก่อนการติดตั้งเครื่อง
- ่ 2. ตรวจสอบให้แน่ใจว่ามีการนำเอาเทปกาวสีฟ้าที่ติดอยู่ที่หัวพิมพ์ออกก่อนที่จะเปิดเครื่องพิมพ์
- ่ 3. เติมน้าหมึกในเครื่องพิมพ์ให้ครบทุกสี

===========================================================

1. เมื่อเปิดเครื่องพิมพ์จะปรากฏหน้าต่างให ้เลือกภาษา ในที่นี้เลือกเป็น **English**

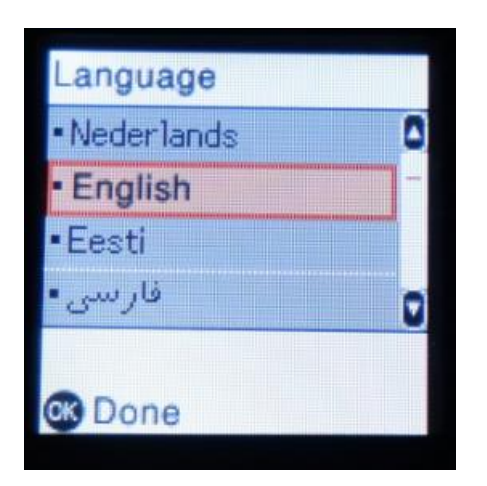

2. เลือกภาษาที่ต ้องการ

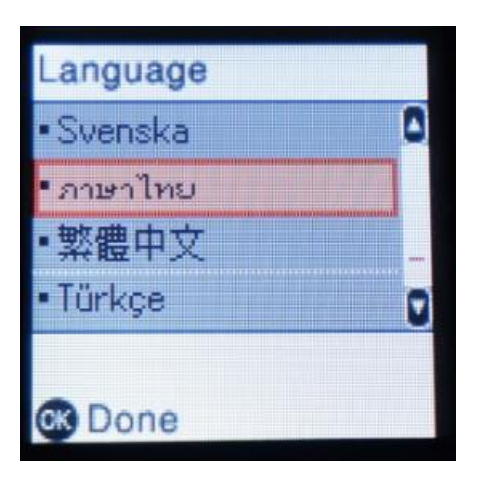

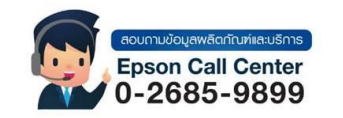

- **สามารถสอบถามข้อมูลเพิ่มเติมทางอีเมลล์ได้ที่ [support@eth.epson.co.th](file://///172.16.80.4/Customer_Support/02_Product%20Usage/02_Knowledgebase/support@eth.epson.co.th)**
- **เวลาท าการ : วันจันทร์ – ศุกร์ เวลา 8.30 – 17.30 น.ยกเว้นวันหยุดนักขัตฤกษ์** • **[www.epson.co.th](http://www.epson.co.th/)**

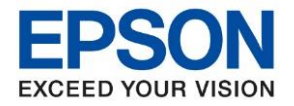

**หัวข้อ : วิธีการชาร์จหมึกครั้งแรก ผ่าน App Smart Panel รุ่นที่รองรับ : L4260** \_\_\_\_\_\_\_\_\_\_\_\_\_\_\_\_\_\_\_\_\_\_\_\_\_\_\_\_\_\_\_\_\_\_\_\_\_\_\_\_\_\_\_\_\_\_\_\_\_\_\_\_\_\_

3. ตั้งค่าเครื่องพิมพ์ตามคำแนะนำบนอุปกรณ์สมาร์ท กด ปุ่ม **OK** 

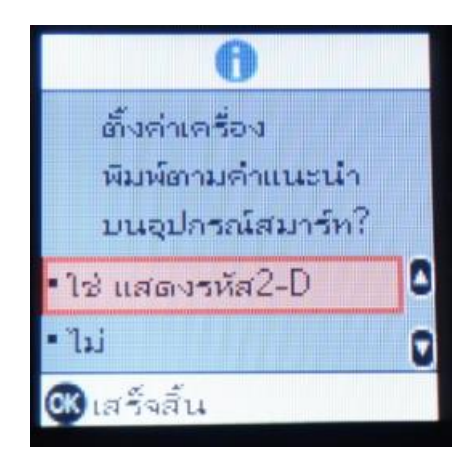

4. น ามือถือสแกน QR Code

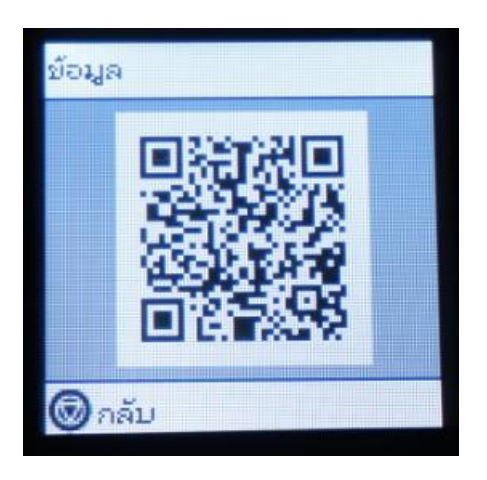

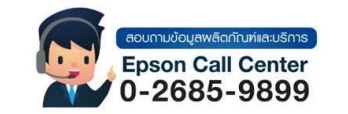

- **สามารถสอบถามข้อมูลเพิ่มเติมทางอีเมลล์ได้ที่ [support@eth.epson.co.th](file://///172.16.80.4/Customer_Support/02_Product%20Usage/02_Knowledgebase/support@eth.epson.co.th)**
- **เวลาท าการ : วันจันทร์ – ศุกร์ เวลา 8.30 – 17.30 น.ยกเว้นวันหยุดนักขัตฤกษ์** • **[www.epson.co.th](http://www.epson.co.th/)**

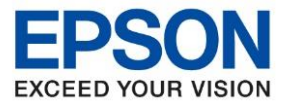

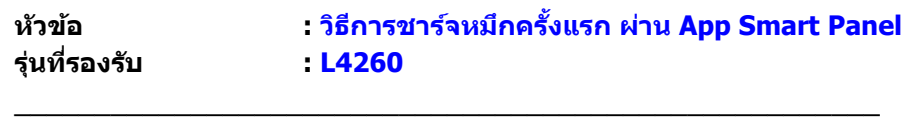

5. เมื่อสแกน OR Code ที่หน้าจอ LDC เครื่องพิมพ์ มือถือจะเข้าที่ App store หรือ Play Store โดยอัตโนมัติ จากนั้นให ้ดาวน์โหลด **App Smart Panel** และ **เปิด** App

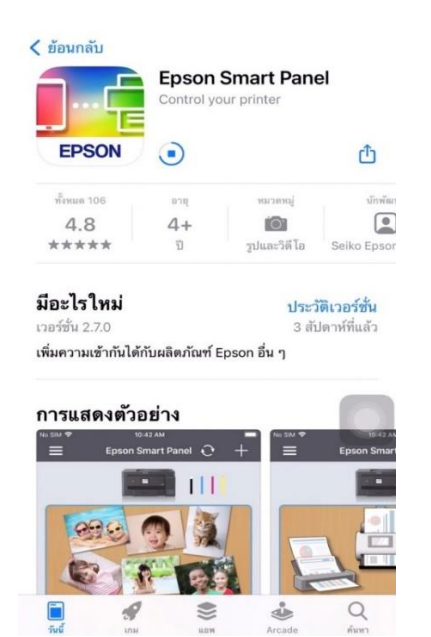

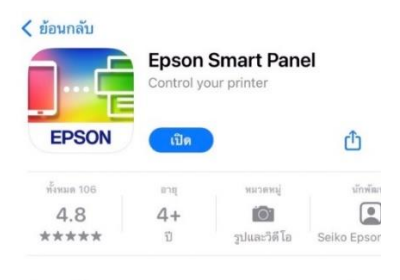

มีอะไรใหม่ ประวัติเวอร์ชั่น เวอร์ชั่น 2.7.0 3 สัปดาห์ที่แล้ว เพิ่มความเข้ากันได้กับผลิตภัณฑ์ Epson อื่น ๆ

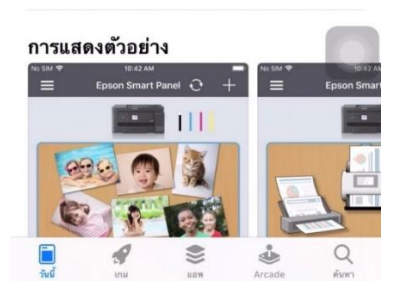

6. จะปรากฏหน้าต่างแจ้งขอ้ก าหนดการใชง้าน **ยอมรับ** และ **OK**

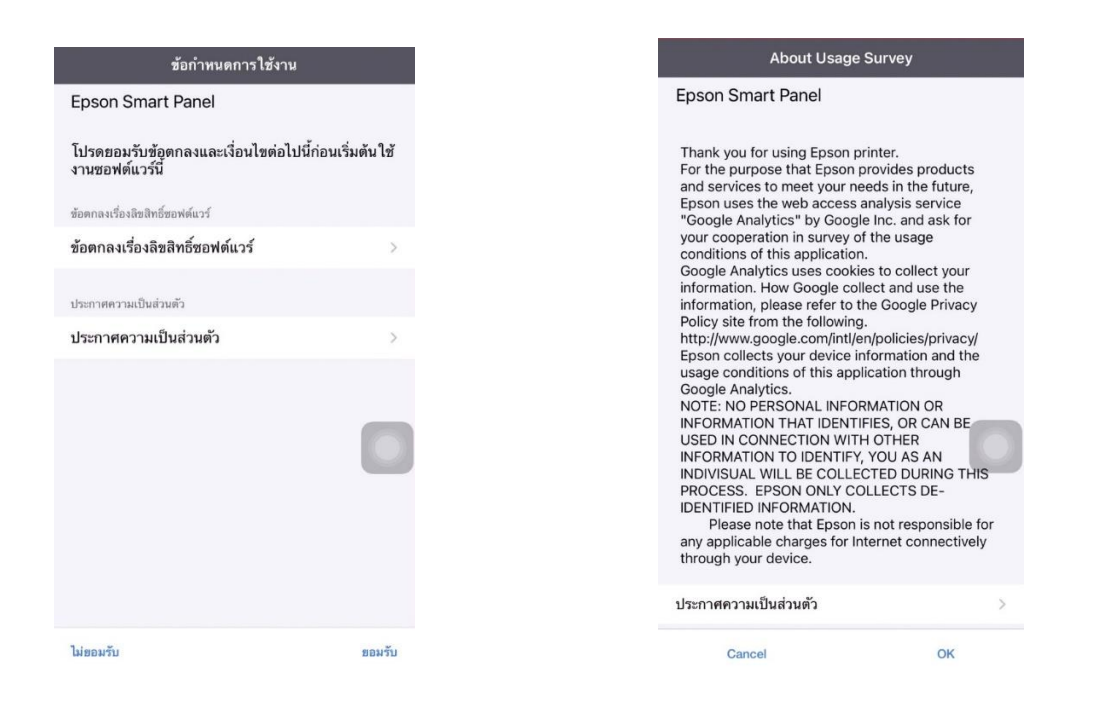

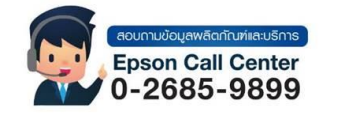

- **สามารถสอบถามข้อมูลเพิ่มเติมทางอีเมลล์ได้ที่ [support@eth.epson.co.th](file://///172.16.80.4/Customer_Support/02_Product%20Usage/02_Knowledgebase/support@eth.epson.co.th)**
- **เวลาท าการ : วันจันทร์ – ศุกร์ เวลา 8.30 – 17.30 น.ยกเว้นวันหยุดนักขัตฤกษ์**
	- **[www.epson.co.th](http://www.epson.co.th/)**

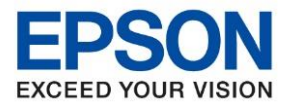

**รุ่นที่รองรับ : L4260**

**หัวข้อ : วิธีการชาร์จหมึกครั้งแรก ผ่าน App Smart Panel**

\_\_\_\_\_\_\_\_\_\_\_\_\_\_\_\_\_\_\_\_\_\_\_\_\_\_\_\_\_\_\_\_\_\_\_\_\_\_\_\_\_\_\_\_\_\_\_\_\_\_\_\_\_\_

7. มือถอืจะค*ั*นหาผลิตภัณฑ์ ให้รอสักครู้แล้ว คลิก <mark>ถัดไป</mark> > คลิก ต่อไป > อนุญาตให้เปิดบลูทูธ คลิก <mark>ตกลง</mark>

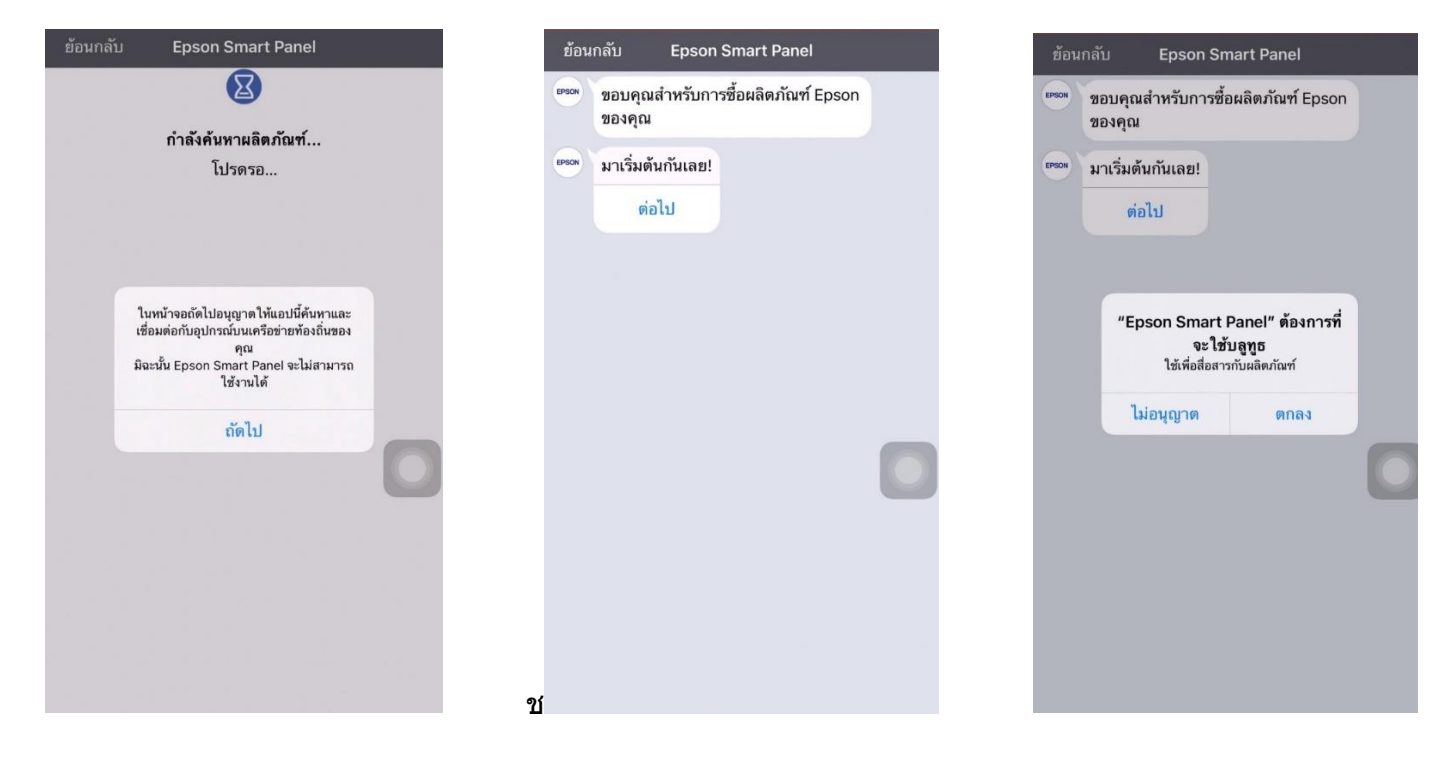

ี่ 8. ทำการเปิดบูลทูธที่โทรศัพท์ จะค*ั*นเจอเครื่องพิมพ์เลือกที่เครื่องพิมพ์และกด <mark>ตกลง</mark>

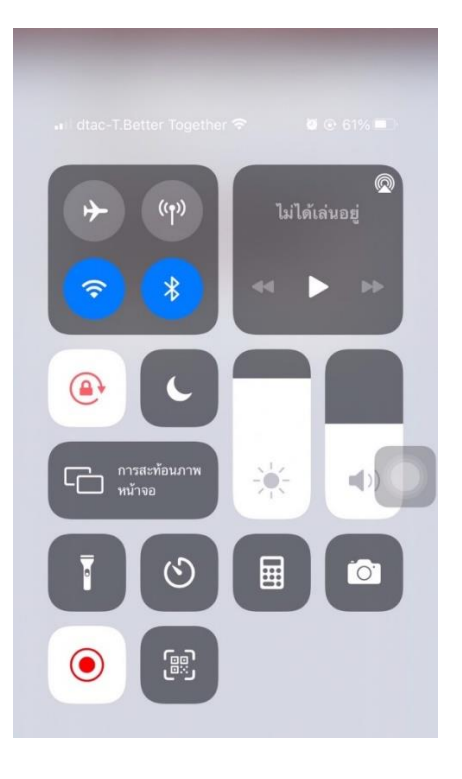

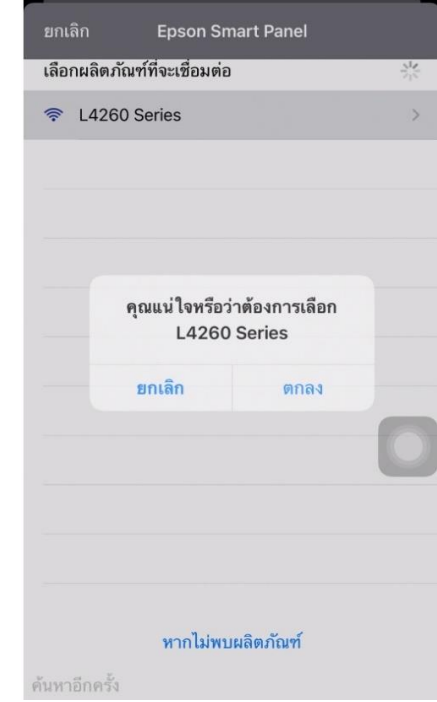

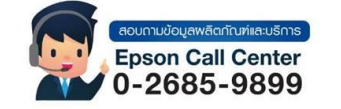

- **สามารถสอบถามข้อมูลเพิ่มเติมทางอีเมลล์ได้ที่ [support@eth.epson.co.th](file://///172.16.80.4/Customer_Support/02_Product%20Usage/02_Knowledgebase/support@eth.epson.co.th)**
- **เวลาท าการ : วันจันทร์ – ศุกร์ เวลา 8.30 – 17.30 น.ยกเว้นวันหยุดนักขัตฤกษ์** • **[www.epson.co.th](http://www.epson.co.th/)**

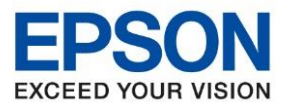

**รุ่นที่รองรับ : L4260**

**หัวข้อ : วิธีการชาร์จหมึกครั้งแรก ผ่าน App Smart Panel**

9. เป็นขั้นตอนการเตรียมเครื่อง และการเติมหมึก หากเติมหมึกเสร็จแล ้วกด **ถัดไป**

\_\_\_\_\_\_\_\_\_\_\_\_\_\_\_\_\_\_\_\_\_\_\_\_\_\_\_\_\_\_\_\_\_\_\_\_\_\_\_\_\_\_\_\_\_\_\_\_\_\_\_\_\_\_

10. จนถึงขั้นตอน "**มาเรมิ่ ตน้ การใชง้านหมกึ กนั "** กด **เริ่มต้น** เครื่องจะท าการชาร์จหมึก ่ ใช้เวลา 10 นาที ระหว่างการชาร์จหมึกห้ามปิดเครื่อง

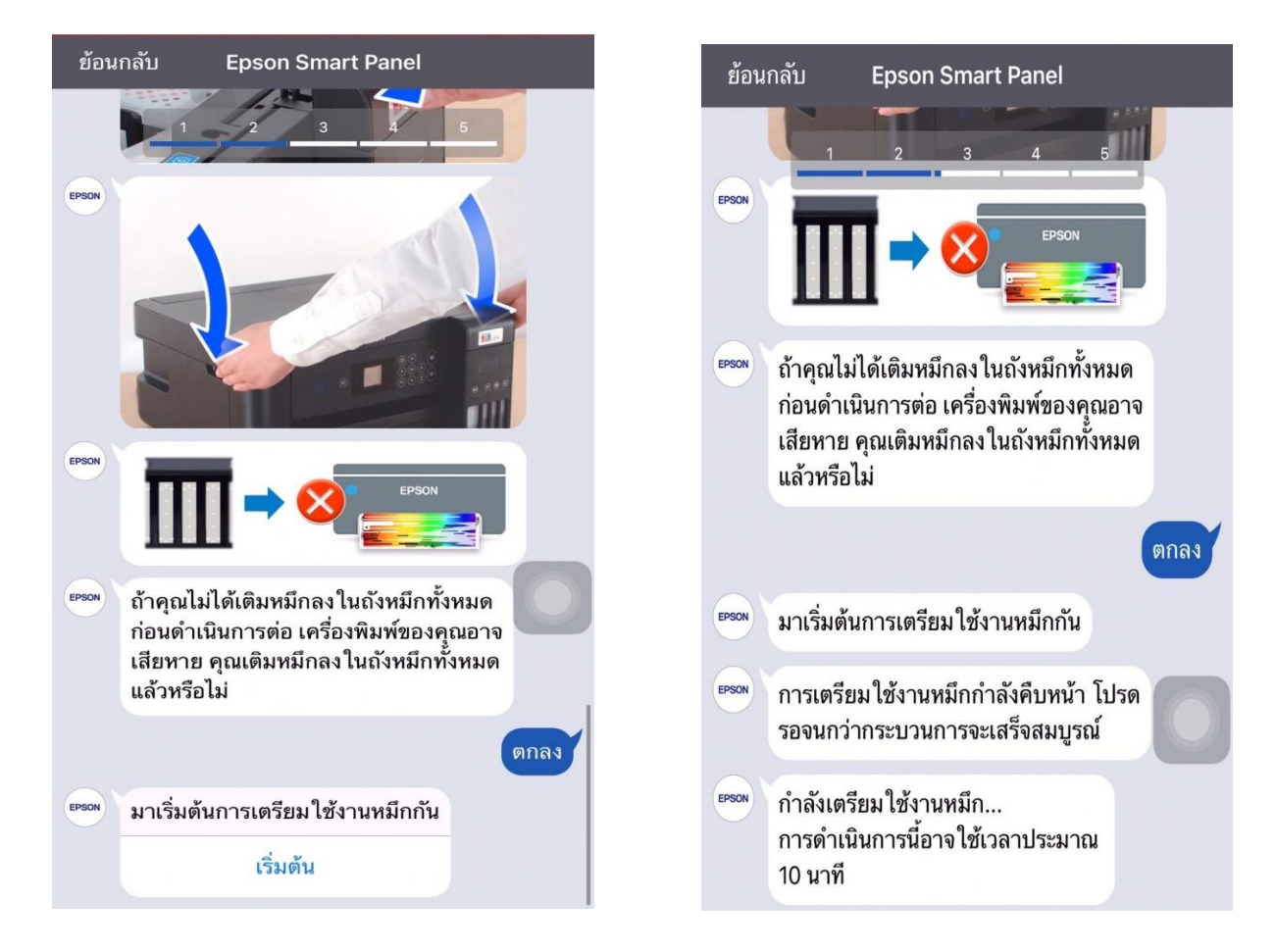

ี่ 11. ระหว่างที่ตั้งค่าที่ App เครื่องพิมพ์จะดำเนินการอัตโนมัติ ดังรป

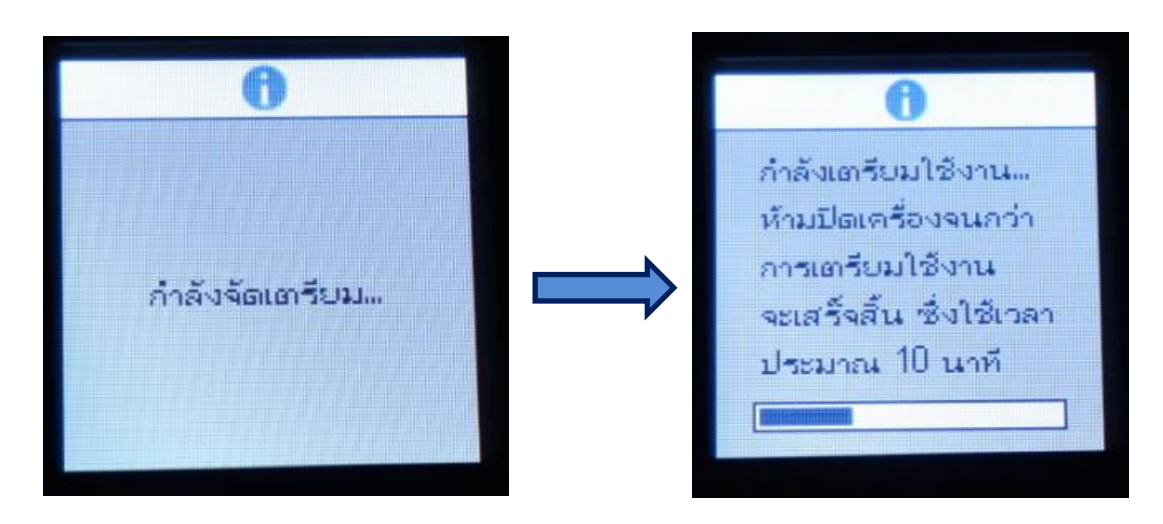

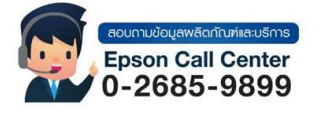

- **สามารถสอบถามข้อมูลเพิ่มเติมทางอีเมลล์ได้ที่ [support@eth.epson.co.th](file://///172.16.80.4/Customer_Support/02_Product%20Usage/02_Knowledgebase/support@eth.epson.co.th)**
- **เวลาท าการ : วันจันทร์ – ศุกร์ เวลา 8.30 – 17.30 น.ยกเว้นวันหยุดนักขัตฤกษ์** • **[www.epson.co.th](http://www.epson.co.th/)**

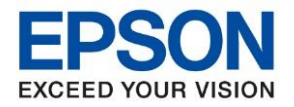

**หัวข้อ : วิธีการชาร์จหมึกครั้งแรก ผ่าน App Smart Panel รุ่นที่รองรับ : L4260**

\_\_\_\_\_\_\_\_\_\_\_\_\_\_\_\_\_\_\_\_\_\_\_\_\_\_\_\_\_\_\_\_\_\_\_\_\_\_\_\_\_\_\_\_\_\_\_\_\_\_\_\_\_\_

12. หลังจากชาร์จหมึกครบ 10 นาที่แล*้*ว กดที่ **OK** 

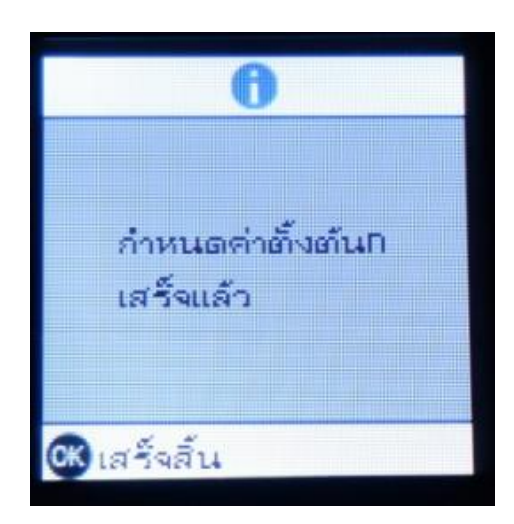

13. ปรับแนวหัวพิมพ์เพื่อให ้ได ้คุณภาพการพิมพ์สูงสุด กด **OK** ที่ปรับและ **พิมพ์**

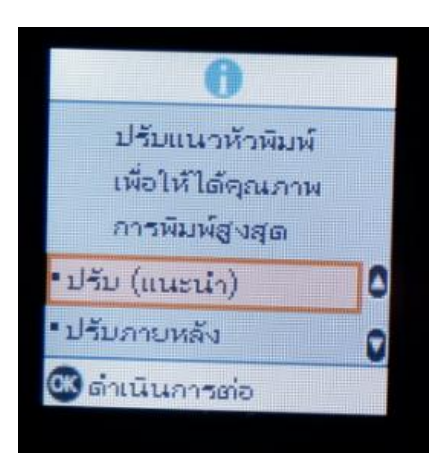

14. ตัวอย่างใบทดสอบหัวพิมพ์ที่สมบูรณ์

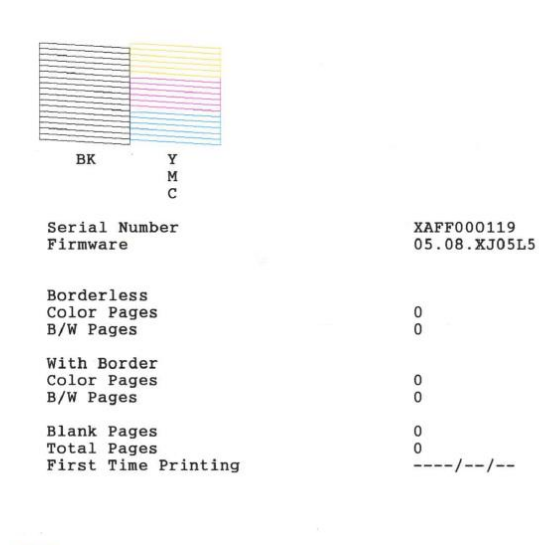

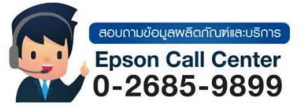

• **สามารถสอบถามข้อมูลเพิ่มเติมทางอีเมลล์ได้ที่ [support@eth.epson.co.th](file://///172.16.80.4/Customer_Support/02_Product%20Usage/02_Knowledgebase/support@eth.epson.co.th)** • **เวลาท าการ : วันจันทร์ – ศุกร์ เวลา 8.30 – 17.30 น.ยกเว้นวันหยุดนักขัตฤกษ์** • **[www.epson.co.th](http://www.epson.co.th/)**

**Sep 2021 / CS27**